## 【カード版】店頭での八代市デジタルプレミアム商品券利用イメージ

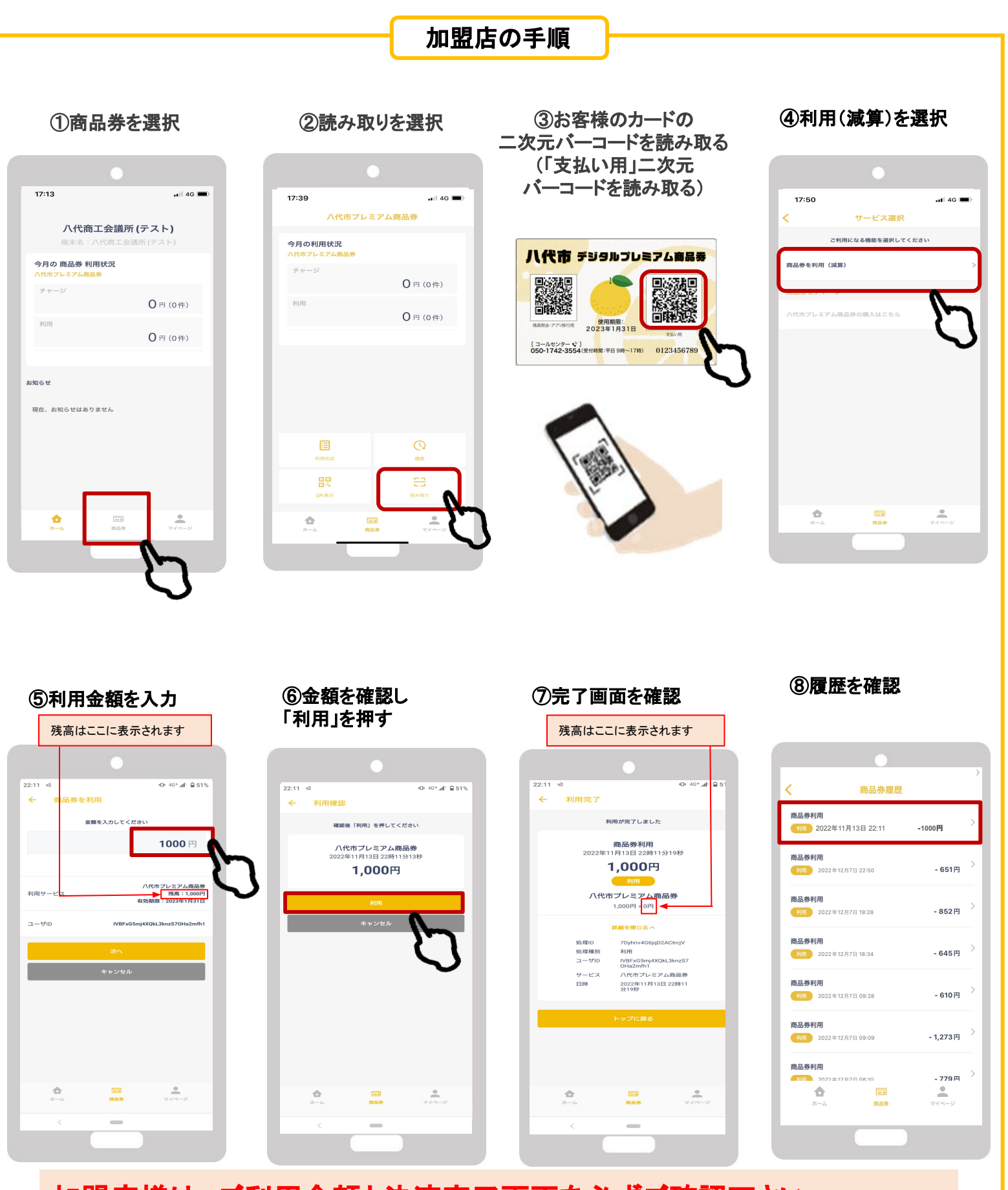

加盟店様は、ご利用金額と決済完了画面を必ずご確認下さい。 ※端末がマナーモード時、決済完了の音がでない場合が御座います。 その場合はマナーモード解除をお勧めいたします。

## 【カード版】誤入力の対処方法

## 入力金額等を間違えて決済してしまった場合は、まずは該当の取引を確認し、店舗側の管理アプリまたは管理画面か らキャンセル手続きを行い、再度決済していただいてください。 店舗管理画面(パソコン)でのキャンセルを推奨します。

※取引履歴をキャンセルした場合は、元に戻せませんのでご注意ください。

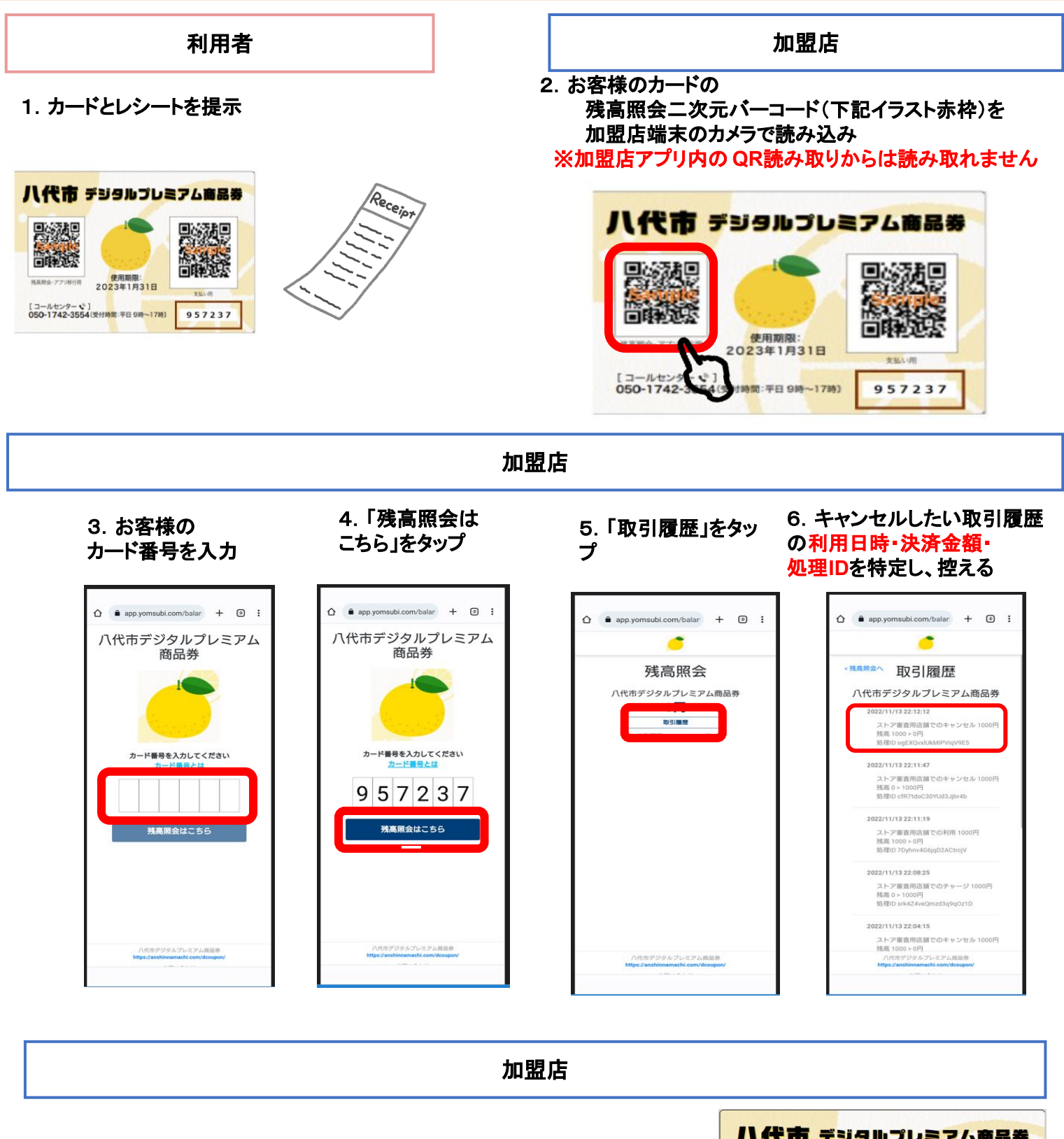

7**.**管理画面(パソコン)、 または決済端末でキャンセル処理を 行なう 操作方法はアプリ版と同様

8.キャンセル処理後 念のため再度お客様の 残高照会二次元バーコード を読み取り手続きが完了 しているか確認

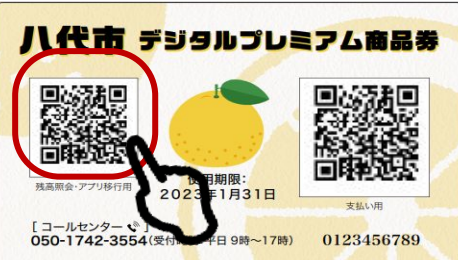